## Using your TV as your Display for PC or a laptop for a House Church "Live Experience.

## I. Connecting via S-video

1. You need a 12 inch or longer S -video cable.

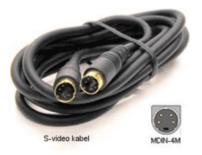

- 2. Look for the S-video connection on your TV.
- 3. Look for the S—video connection on your PC or laptop

On your PC or laptop will be either a VGA out or a connection for S Video. We will deal with only S-video at this time.

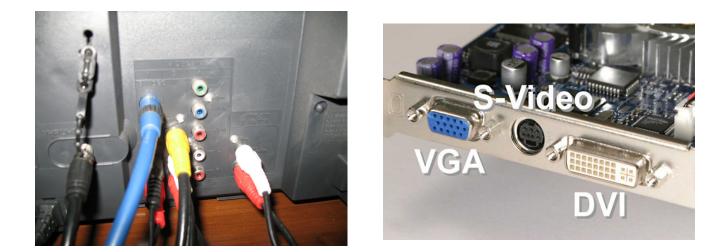

4. Connect one end of the cable to your PC or laptop S-video output and the other end to the TV S-video input.

Note: Your desktop computer may need a video card that has these connection components.

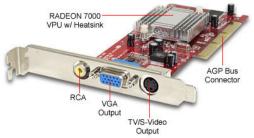

5. Connect your audio extension cable (at least 12 feet) to your laptop or desktop computer sound output.

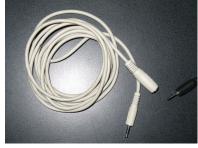

6. Connect the extension audio cable to the VGA adapter audio cable.

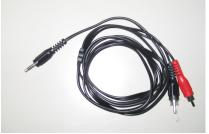

- 7. Connect the VGA adapter audio cable to the TV VGA input.
- 8. Turn on the TV. Select your video 1, 2 or 3 input.
- 9. Turn your computer on. If you do not get an image on your TV. Go to the next step.

10. Right click your mouse on your computer screen. A menu should pop up. On the menu left click properties.

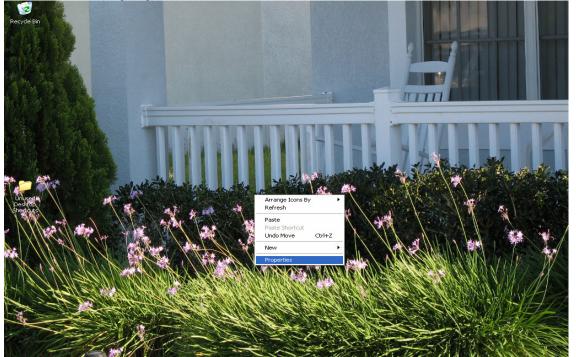

## 11. Click the settings tab.

| <complex-block></complex-block>                                               |                                                                                                    |
|-------------------------------------------------------------------------------|----------------------------------------------------------------------------------------------------|
| Display Properties                                                            | Display Properties                                                                                                    |
| Themes Desktop Screen Saver Appearance Settings                               | Themes Desktop Screen Saver Appearance Settings                                                                                                    |
| Drag the monitor icons to match the physical arrangement of your monitors.    | Drag the monitor icons to match the physical arrangement of your monitors.                                                                                                   |
| Display:<br>1. (Multiple Monitors) on MOBILITY RADEON 9000                    | Display:<br>2. (Multiple Monitors) on MOBILITY RADEON 9000                                                                                                    |
| 1. [Multiple Monitors] on MUBILITY RADEUN 9000     Screen resolution     Less | 2. (Multiple Monitors) on MOBILITY RADEON 9000 Screen resolution Less Bo0 by 600 pixels Use this device as the primary monitor. Extend my Windows desktop onto this monitor. |
| Identify Iroubleshoot Advanced                                                | Identify Iroubleshoot Advanced                                                                                                    |
| OK Cancel Apply                                                               | OK Cancel Apply                                                                                                    |

12. Right Click on the " 2 " and left click "Attached"

13. Set resolution to 800 x 600 and check mark the box "Extend my windows desktop onto this monitor". You may have to open the properties to check if the TV is chosen.

## Q: What if I don't have S-video?

A: You can use a VGA to RCA connector.

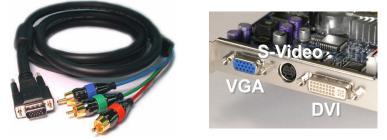

Q: What if I don't have RCA Connectors (red, yellow, and white) or S-Video?

A: You can use a little device called an RF Modulator. They are very inexpensive and easy to use.

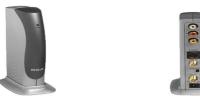

The image is an RCA CRF910 Auto Switching RF Modulator with Gold - Plated Connectors, Coaxial and S-Video Input. Wal-Mart sells these RF Modulators in the electronics section.

Now you're ready. Set up the stereo, DVD player. Be creative and enjoy the process.

This is a 32" screen. We also use this setup for home school, games, TV shows, movies and presentations on the internet and in combinations.

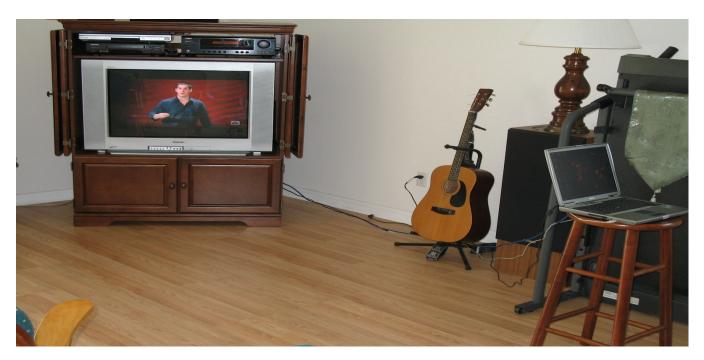